[O]: Как настроить интернет под OS/2?

[A]: Sergey Posokhov (abc@posokhov.msk.ru)

Тебе надо будет сделать две вещи: первое - настроить родной Мерлиновский софт для того, чтобы надёргать из Инета более рулезные тулзы, и второе - настроить эти тулзы, чтобы в дальнейшем ими пользоваться. Наиболее часто употребляемый софт - lnJoy 1.1 для дозвонки, Netscape Navigator 2.02 в качестве браузера и Ftp browser - для FTP.

Сначала надо установить поддержку ТСР/IР. Для этого вызываешь "Настройка OS/2" → "Установка/Удаление" → "Выборочная установка сетевых служб". Говоришь, что тебе нужна "Служба TCP/IP". Настраивать её сейчас необязательно. Если ты ставишь Мерлина с самого начала, то лучше сразу установить TCP/IP.

Ради удовольствия можешь зайти в "Программы" → "TCP/IP Internet (LAN): → "Настройка TCP/IP (LAN)". Если у тебя нет сетевой карты (доступ в Инет с домашней машины, к примеру), то тебе надо прописать одну-единственную вещь – DNS твоего провайдера. Делается это на странице "Хосты" в разделе "Адреса серверов имен".

После этого настраиваешь родную ИБМовскую звонилку. "Программы" → "Internet (Модем)" → "Соединиться с другими поставщиками услуг Internet". Во всплывшей на редкость GUIёвой тулзе жмёшь кнопку "Добавить" и начинаешь медленно и печально заполнять нужные поля. На странице "Вход": "Тип соединения" (SLIP/PPP), "Имя" (имеется в виду будущее название записи), "ИД входа" (логин), "Пароль", "Номер телефона". На странице "Соединение": "Сервер имен домена" (DNS провайдера) и "Имя домена" (пропиши там что-нибудь типа my provider.ru). С оставшимися двумя страницами разберёшься сам.

Всё. Набираешь номер и начинаешь искать нужный тебе софт:

 $\blacksquare$  Injoy : www.fx.dk/injoy/download.htm  $\blacksquare$  Версия NN/2, в которой убраны многие шероховатости при работе с кириллицей:

www.inp.nsk.su/~volkov/os2/ns/

■ Русская версия NN/2: oksoft.rsl.ru ■ Множество других вещей: hobbes.nmsu.edu

Как настроить InJoy.

Там всё прозрачно. Запускаешь, жмёшь "New", прописываешь User ID (login) и Password. Далее:

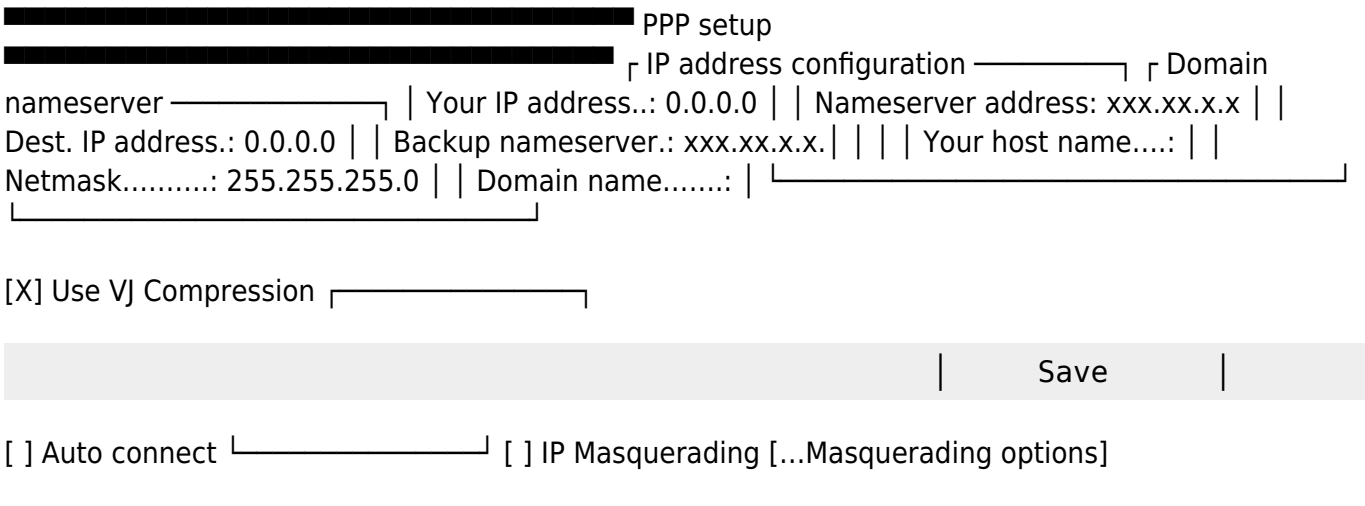

┌───────────────┐

Timeout.: 900 secs. │Save as default│ Timer…: 9999 mins. […Disconnect actions]

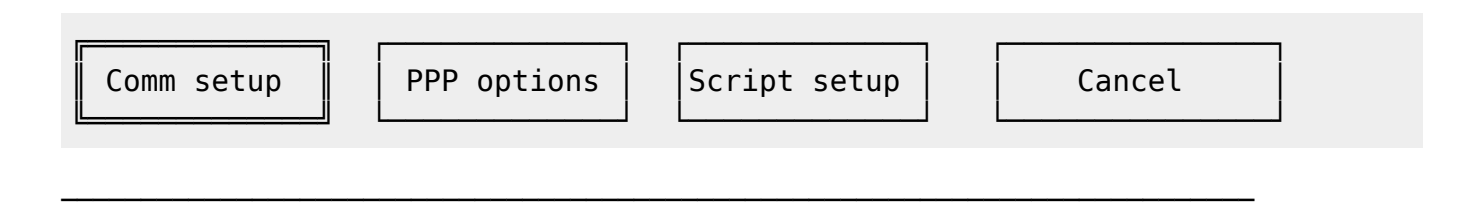

В поля "Nameserver address" и "Backup nameserver" пpописываешь основной и pезеpвный DNS пpовайдеpа. В pазделе "Comm setup" указываешь всё, что относится к модему, в "PPP options" без особой нужды лучше не заходить. Ответ на большинство вопpосов по InJoy можно найти в пpилагающемя к нему файле FAQ.TXT

Чтобы заставить InJoy считывать Dynamic IP, надо сделать Your IP address 0.0.0.0.

From: <http://osfree.org/doku/> - **osFree wiki**

└───────────────┘

Permanent link: **<http://osfree.org/doku/doku.php?id=ru:os2faq:os2comm:os2comm.064>**

Last update: **2014/06/20 05:08**

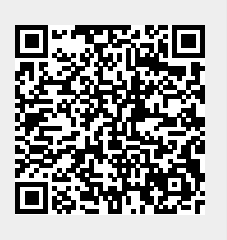